## 領有動物用藥品販賣業許可證 之獸醫診療機構藥品申報作業介紹

1

### 應申報動物用藥品之種類及申報方式

1.農業部公告應申報銷售資料之動物用藥品種類:

- 1)抗細菌類藥物
- 2)攜離子型抗球蟲類(Ionophores)。
- 3)中樞神經系統興奮劑、麻醉劑、鎮靜藥、安眠藥
- 2.申報方式:

自111年1月起至「動藥管理e網通整合平台」 ([https://am2.aphia.gov.tw/\)](https://https/am2.baphiq.gov.tw/) 申報上述動物用藥品銷售資料

## 動藥管理e網通整合平台 https://am2.aphia.gov.tw/

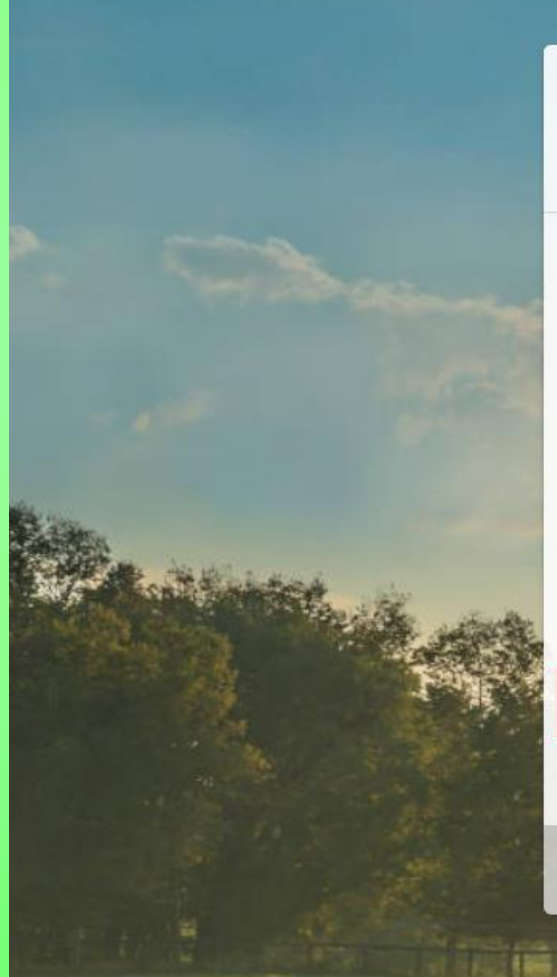

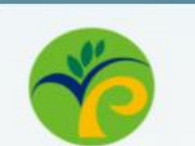

農業部動植物防疫檢疫署 動藥管理e網涌整合平台

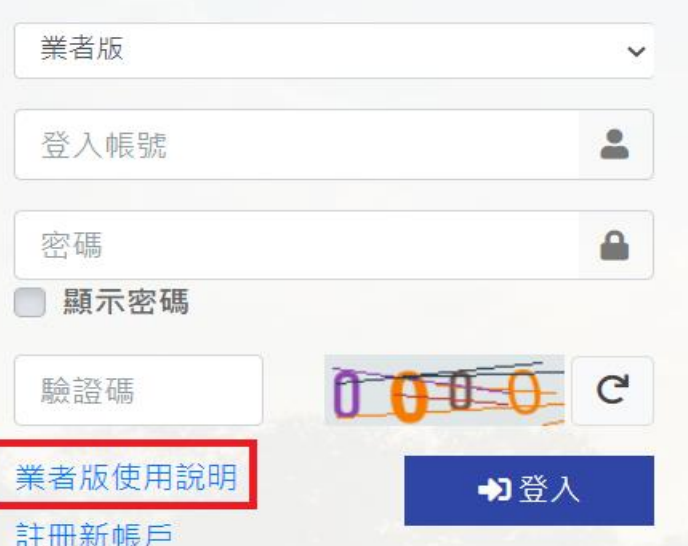

忘記密碼

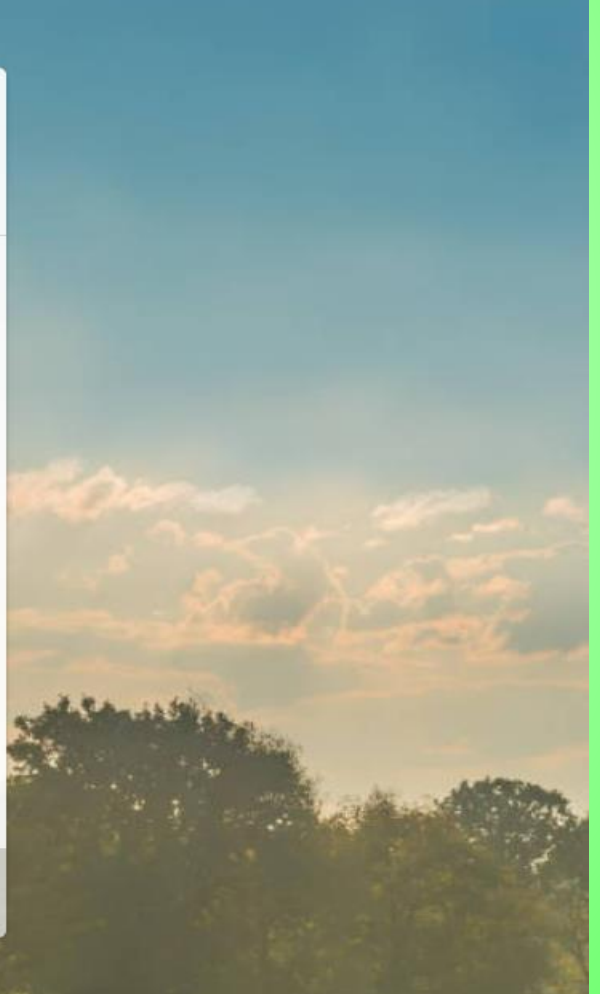

### 動物用藥品資訊服務網 https://amdrug2.aphia.gov.tw/news/detail/1153

#### 動物用藥品資訊服務網

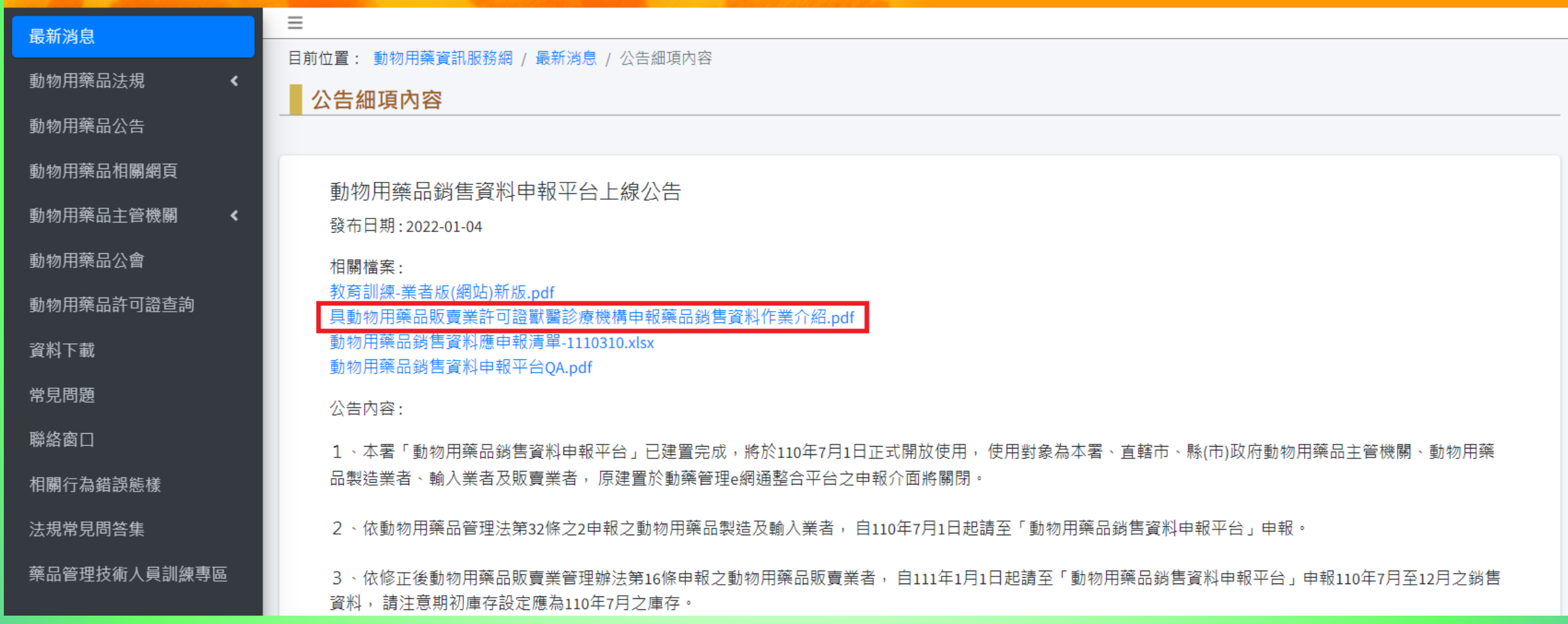

4

# 應申報銷售資料

## 之動物用藥品許可證清冊

### ●動藥管理e網通整合平台 下載應申報銷售資料之動物用藥品許可證清冊

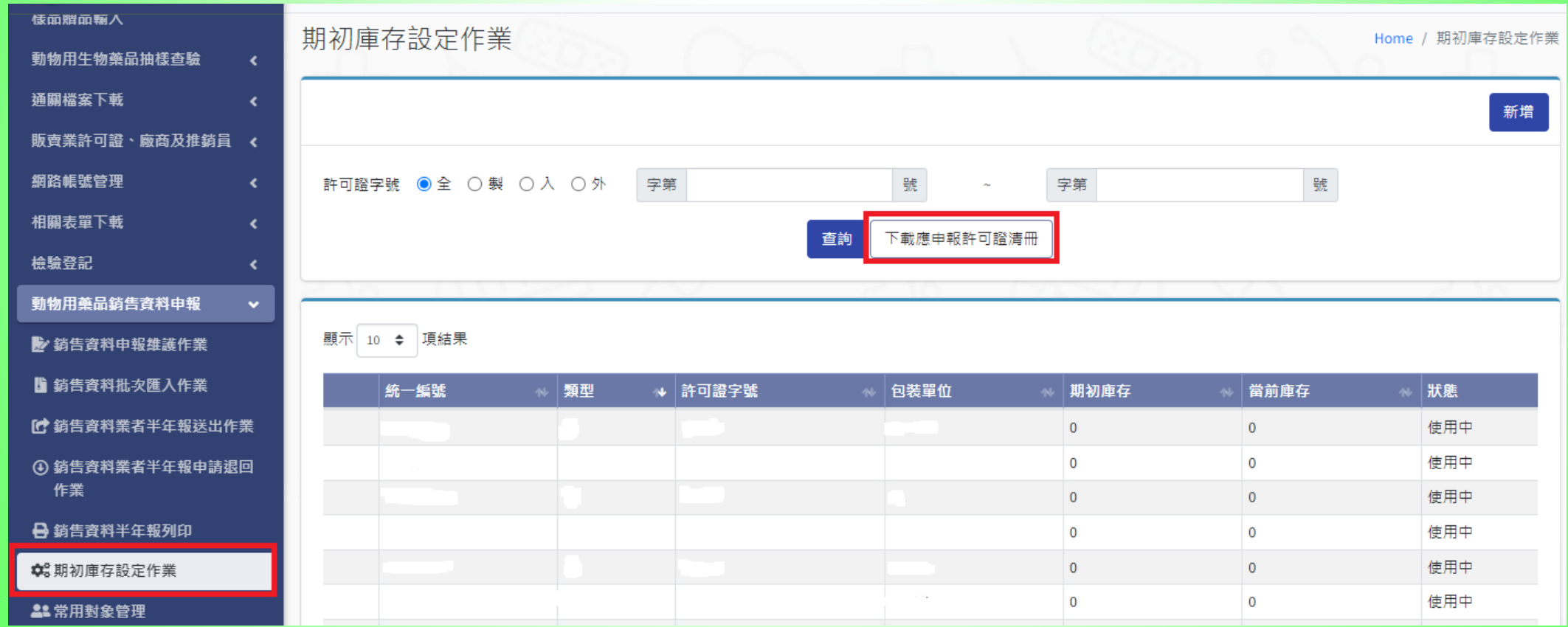

# 線上申報範例

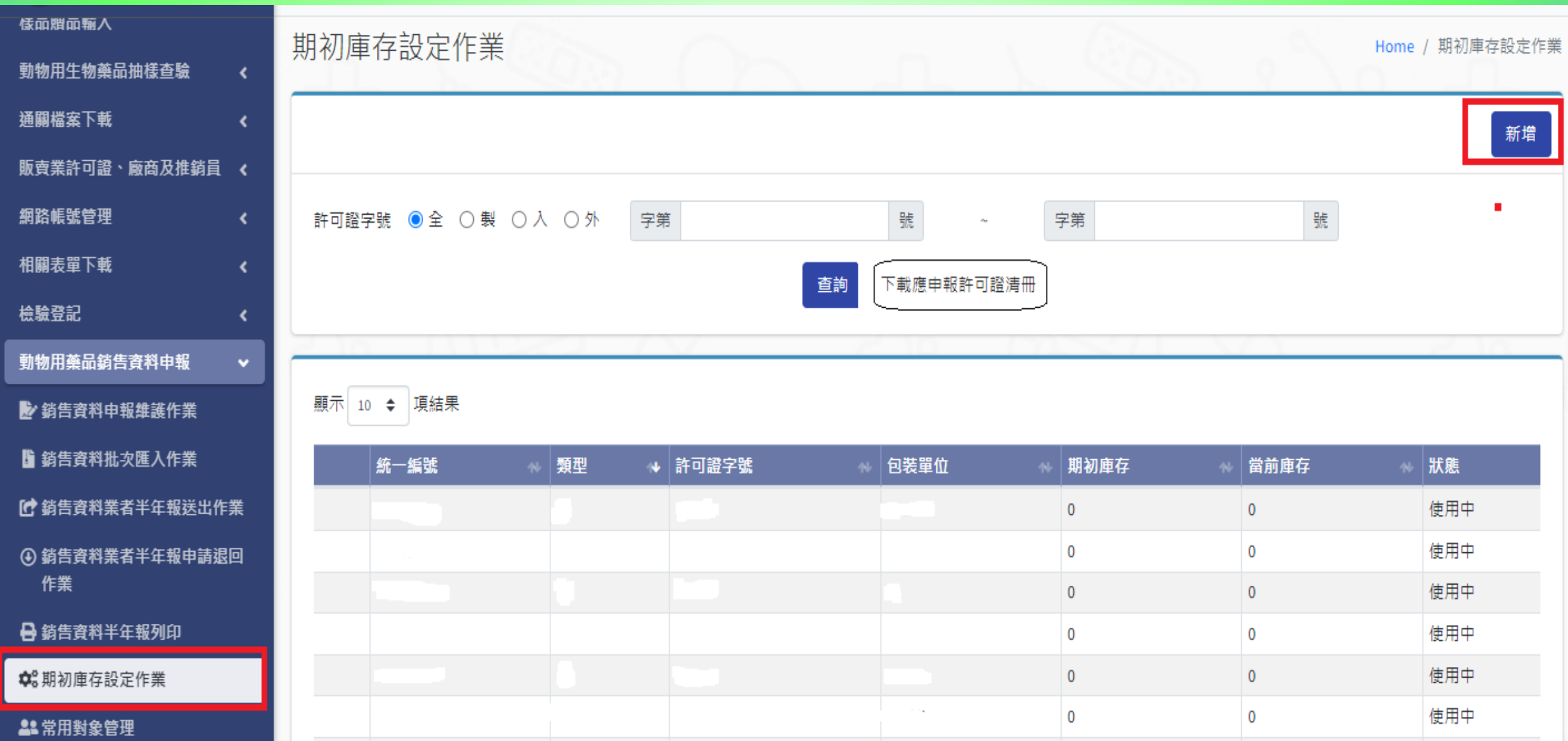

期初庫存設定作業

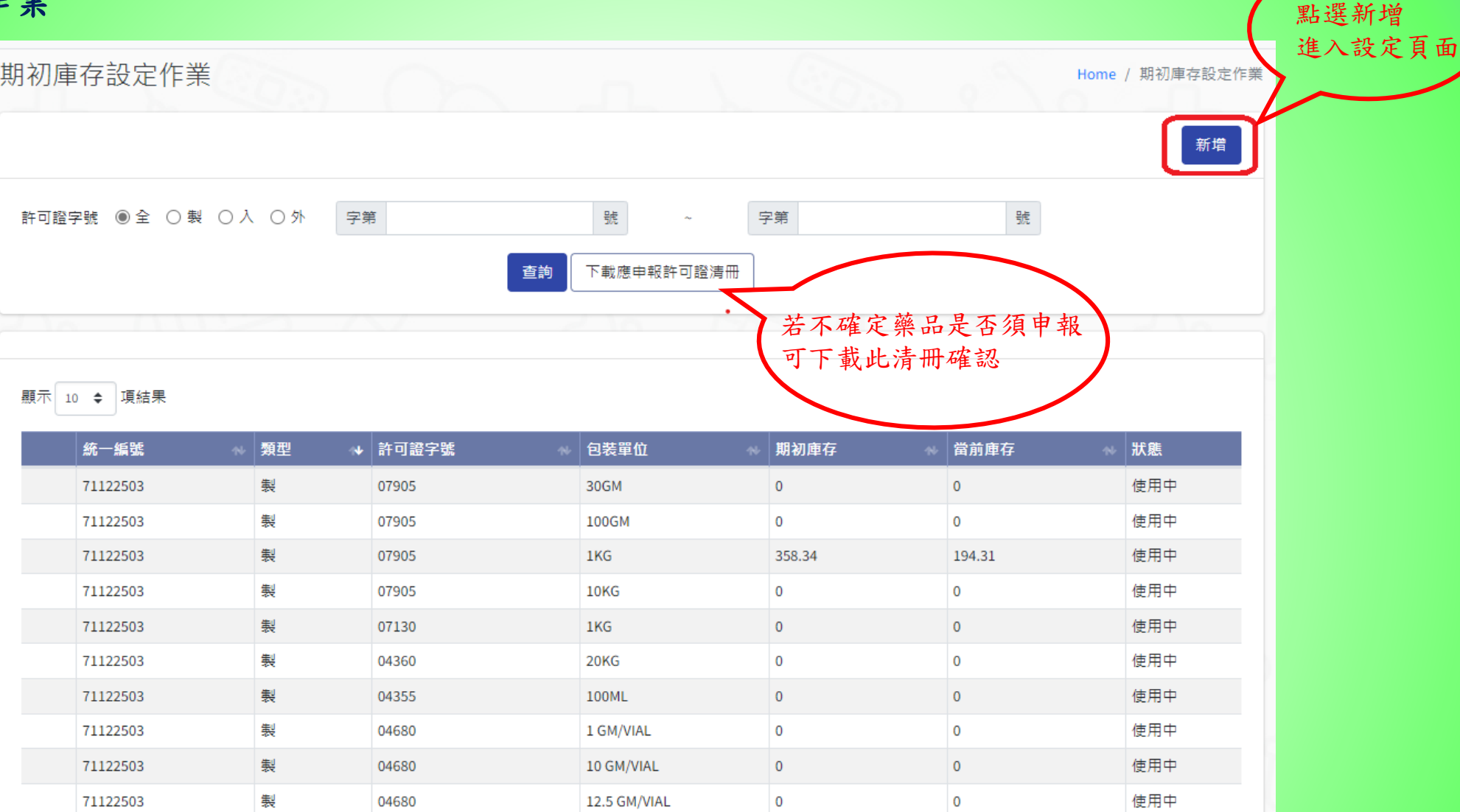

★填寫銷售申報資料前須先建立藥品的期初庫存資料,於期初庫存設定作業右上角點選新增進入新增頁面 ★期初庫存定義:計算7月1日持有的各項藥品庫存量後於系統內新增, 若欲申報的藥品於7月1日無庫存,後續才有進貨,則期初庫存量填0。

#### 期初庫存設定作業

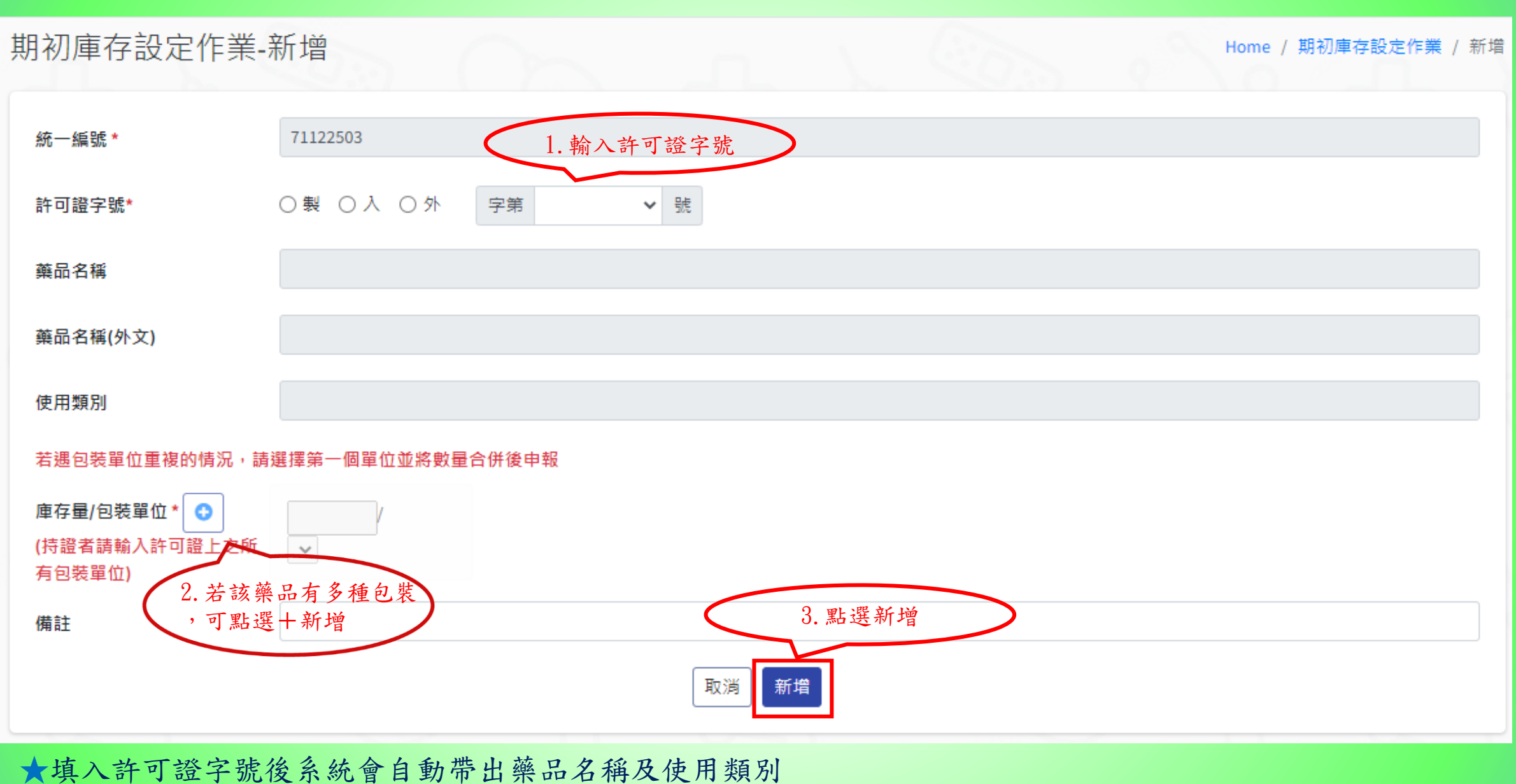

★填寫藥品的期初庫存量及包裝,完成後點選下方新增

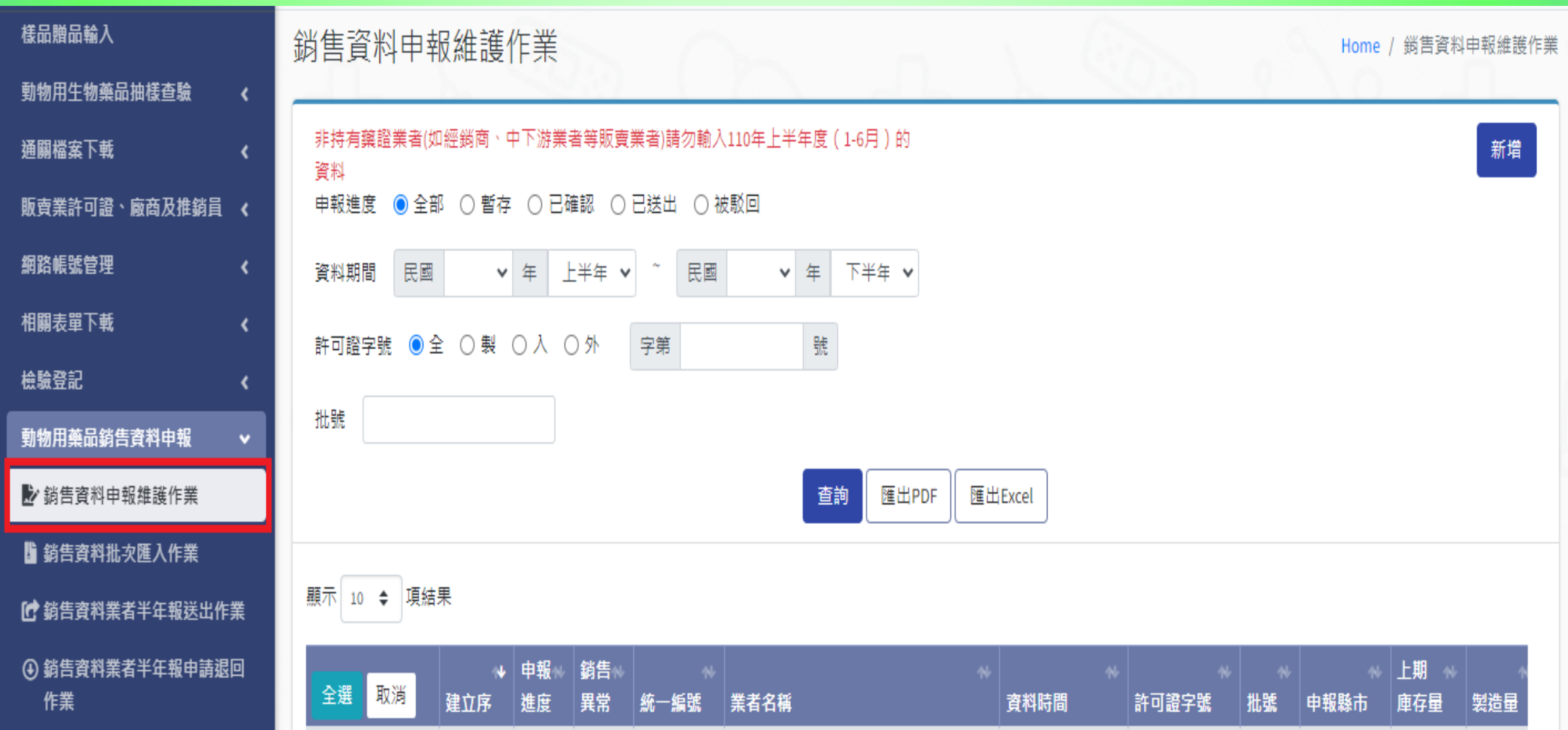

銷售資料申報維護作業 Home / 銷售資料申報維護作業 非持有藥證業者(如經銷商、中下游業者等販賣業者)請勿輸入110年上半年度(1-6月)的 新增 資料 申報進度 ◉全部 ○暫存 ○已確認 ○已送出 ○被駁回 資料期間 民國  $\vee$  # 上半年 > 民國 ▼ 年 下半年 > 點選新增 進入設定頁面 許可證字號 ◉全 ○製 ○入 ○外 號 字第 批號 匯出PDF 匯出Excel 查詢 銷售資料申報維護作業-新增 Home / 銷售資料申報維護作業 / 新增 非持有藥證業者(如經銷商、中下游業者等販賣業者)請勿輸入110年上半年度 (1-6月) 的資料 1.時間請選 資料期間\*: 資料狀況: 110年下半年 新增 民國 110 V 年 下半年 V 2.確認資料是否有誤 業者基本資料 統一編號/身分證字號 業者名稱(中) 業者所屬縣市  $\checkmark$ 業者地址 ★設定完期初庫存後即可至「銷售資料申報維護作業」進行資料填報,

點選右上角新增進入設定頁面

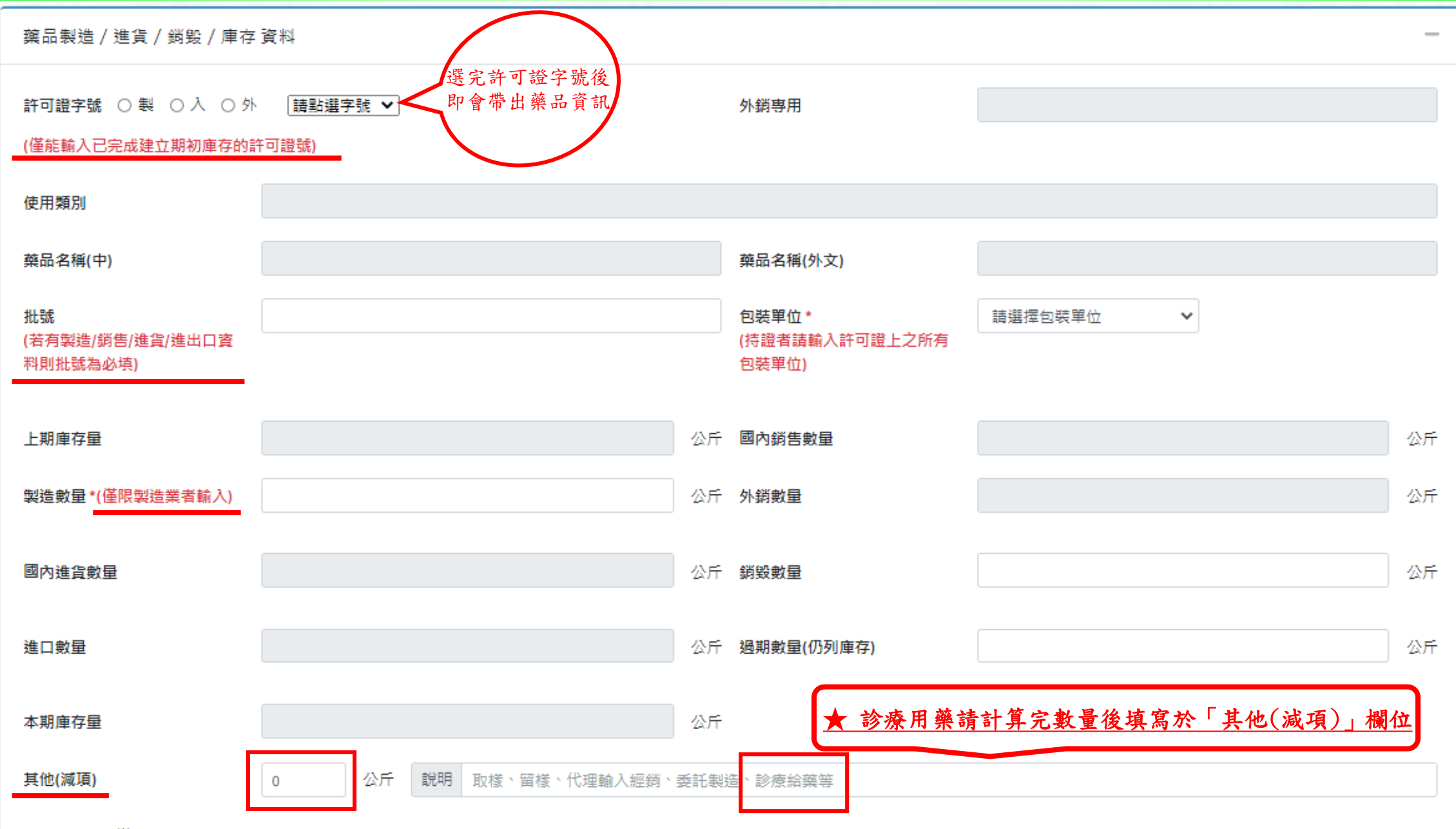

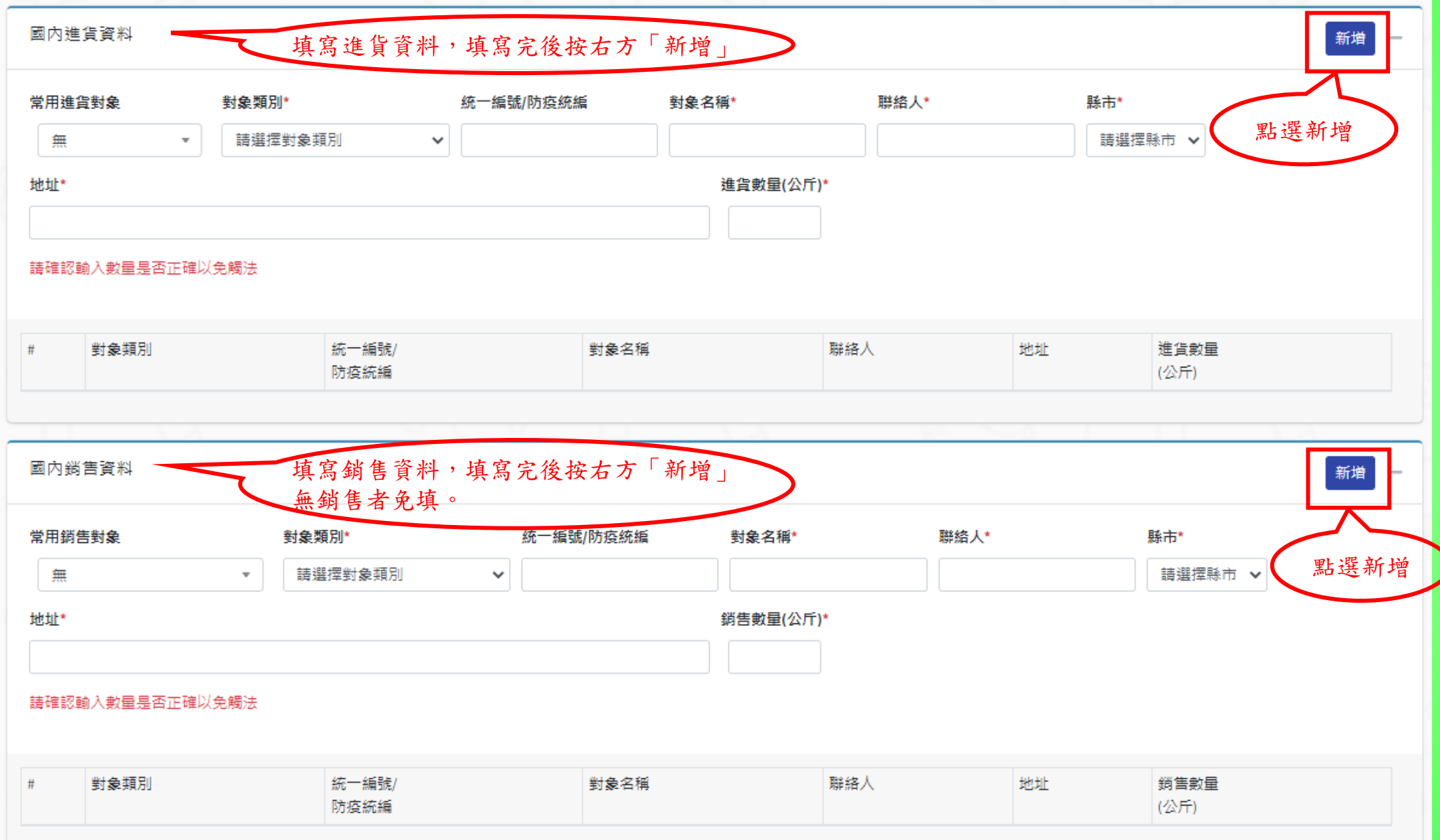

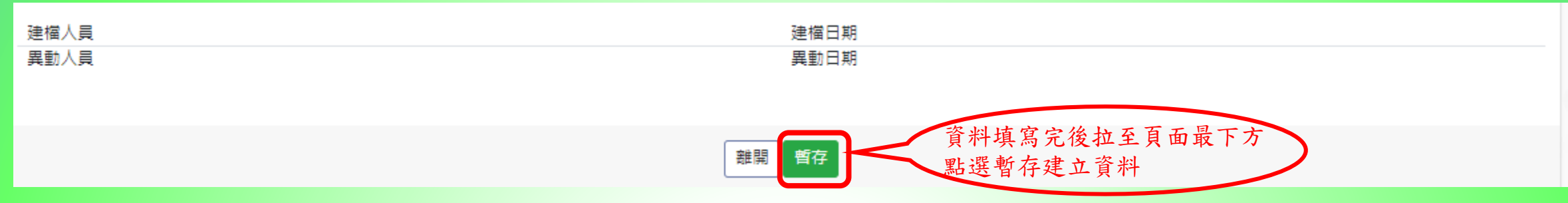

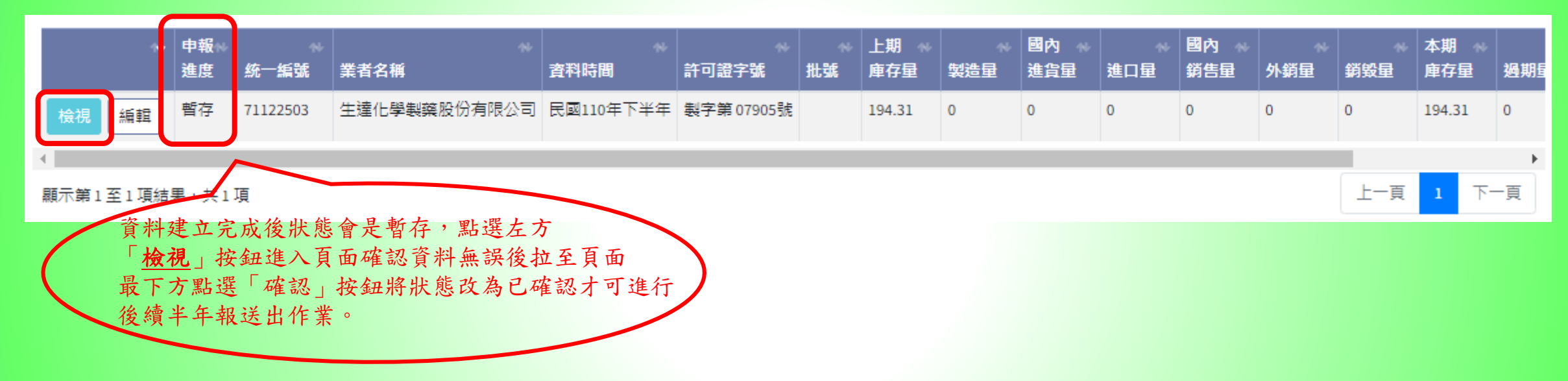

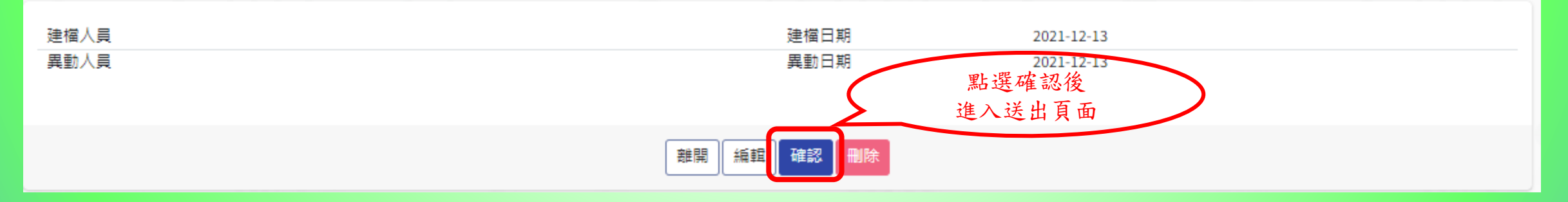

#### 銷售資料業者半年報送出作業

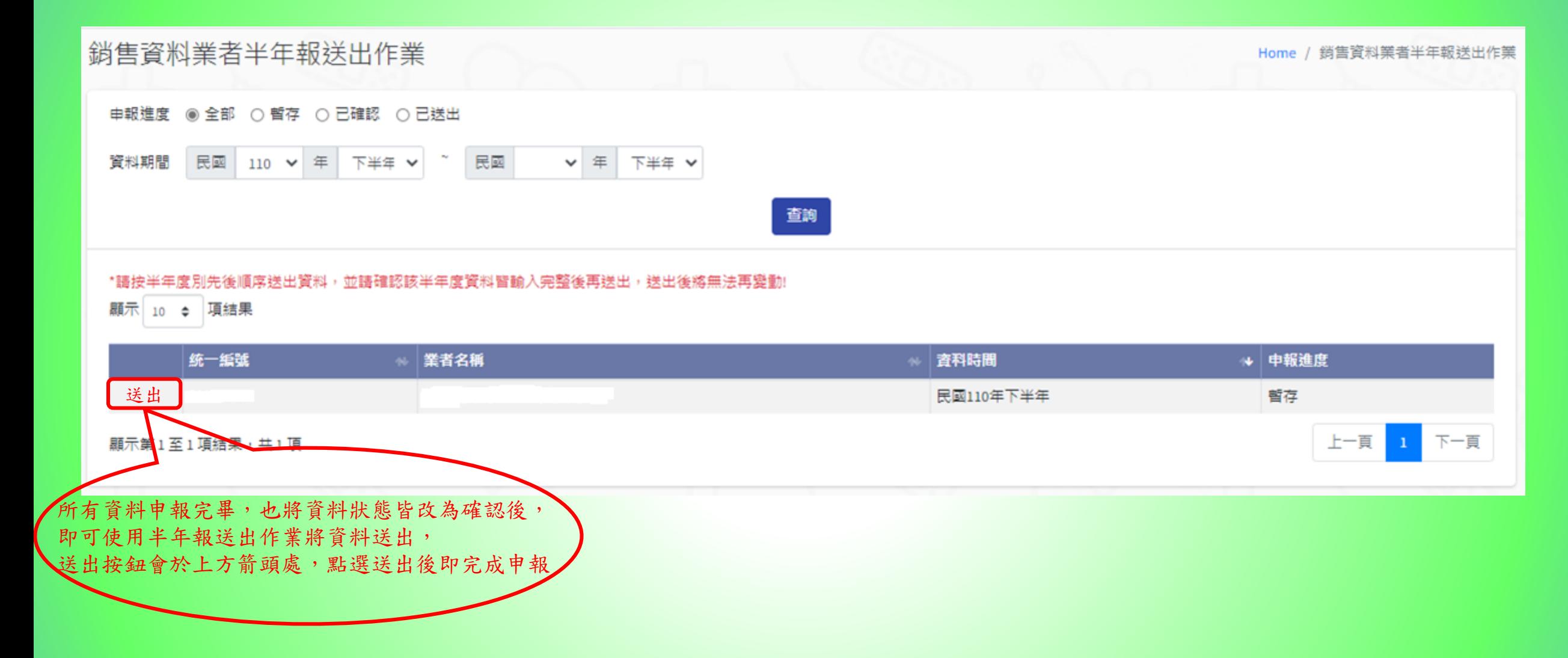

## 批次匯入申報範例

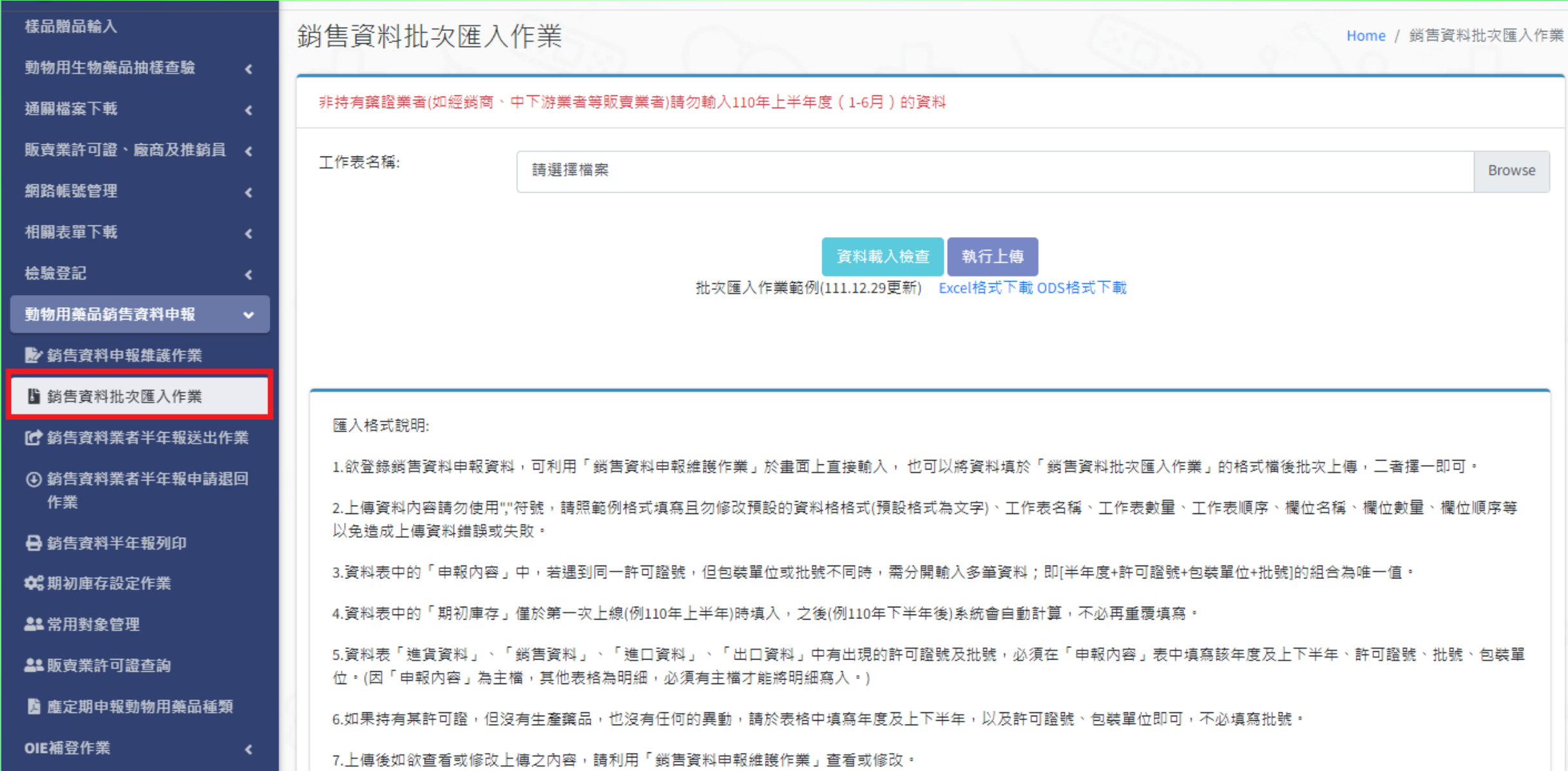

#### 銷售資料批次匯入作業

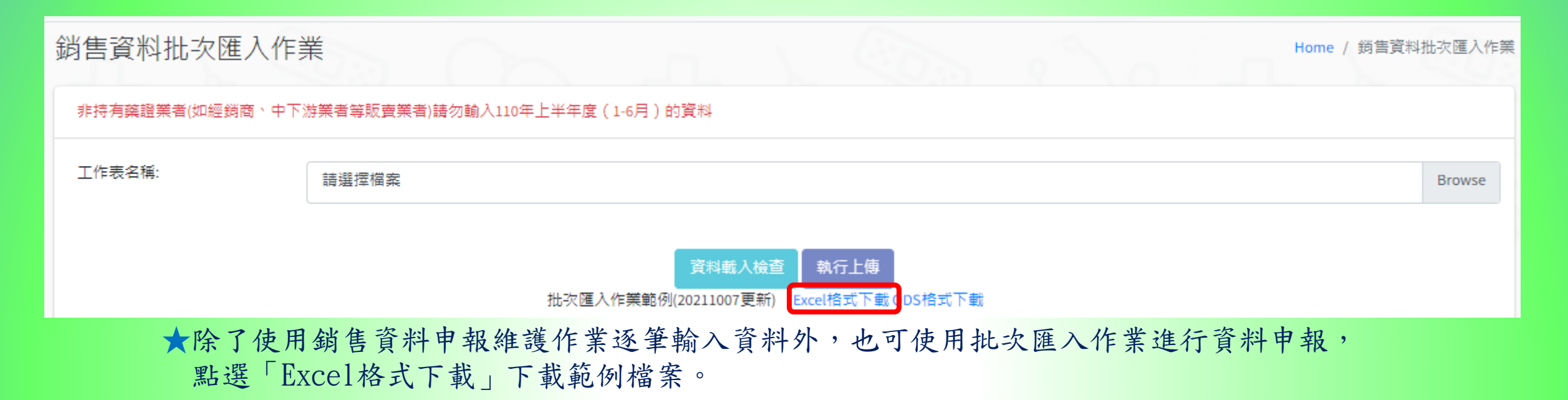

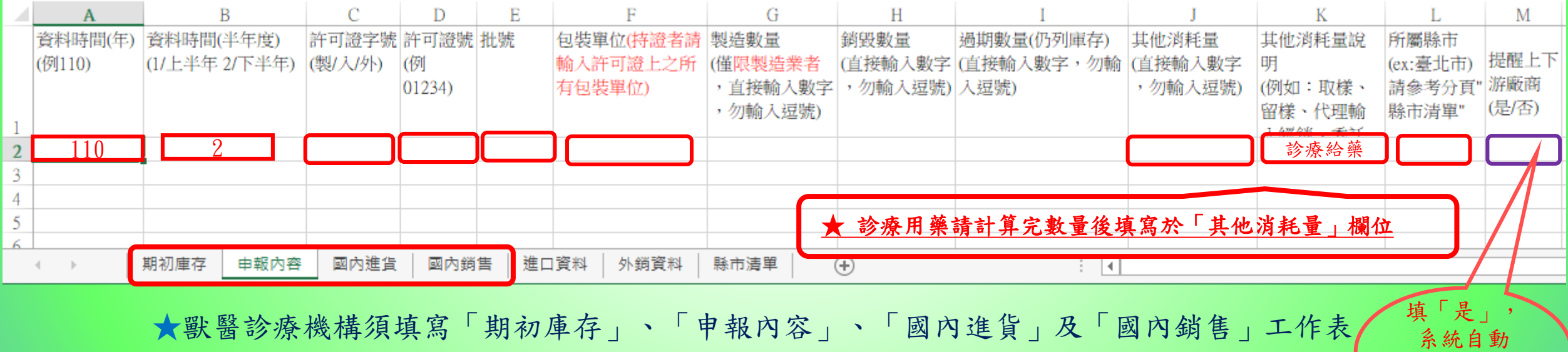

19 游廠商。

EMAIL上下

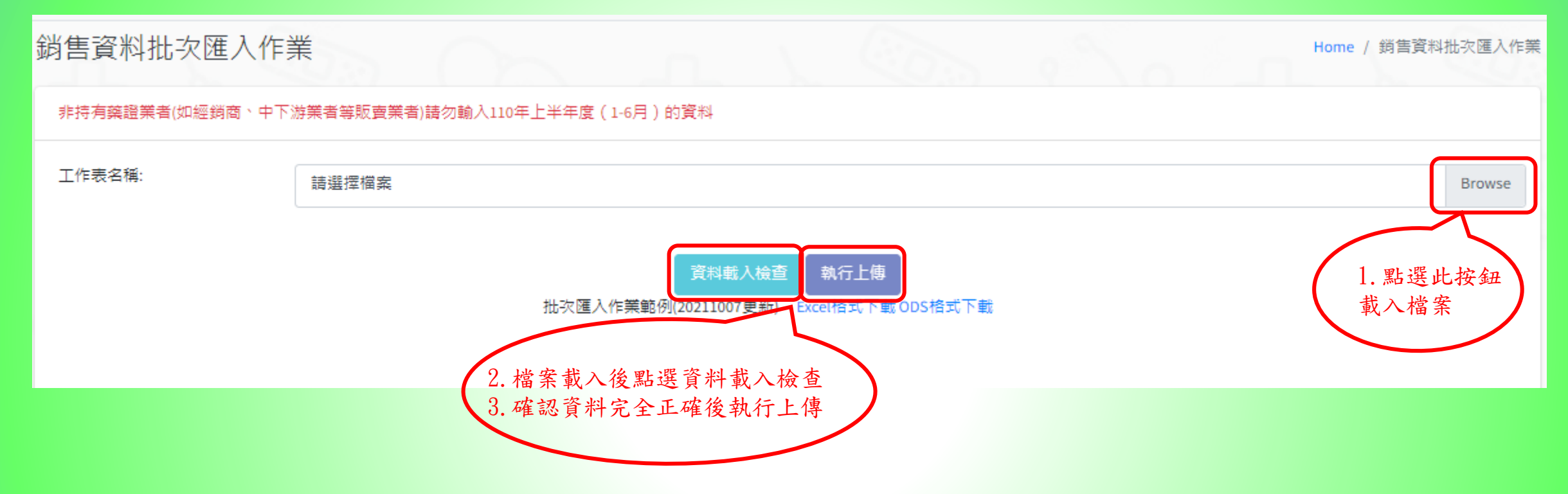

★完成資料上傳後須重複第6頁投影片動作,將狀態為暫存的資料更新為已確認後才可進行後續半年報送出作業

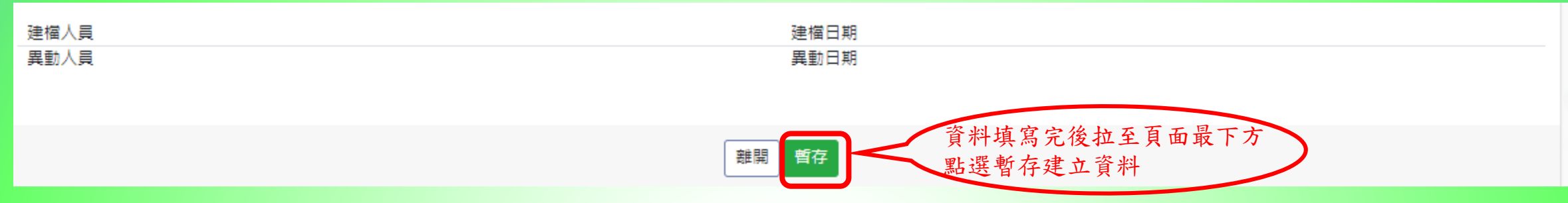

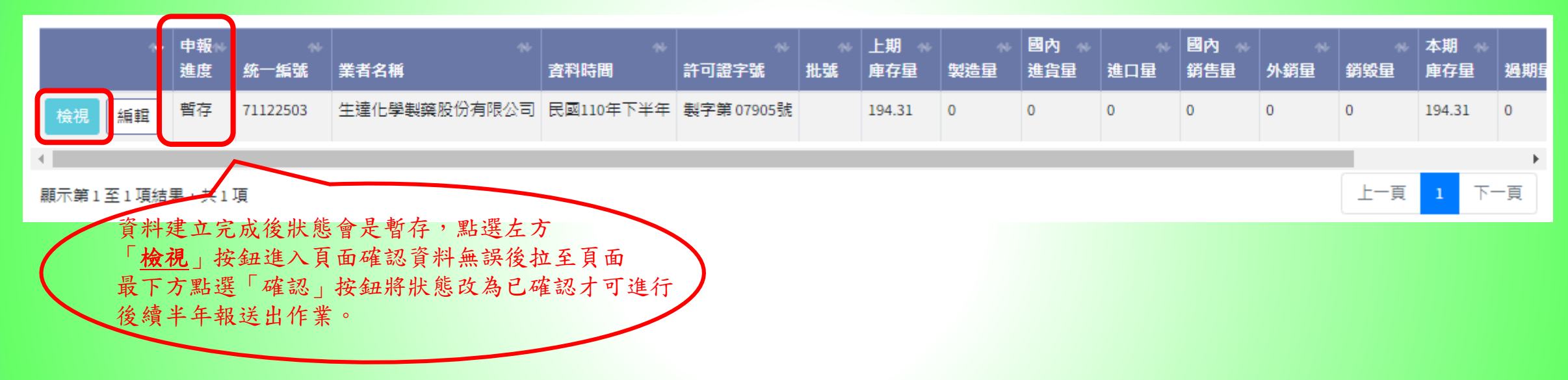

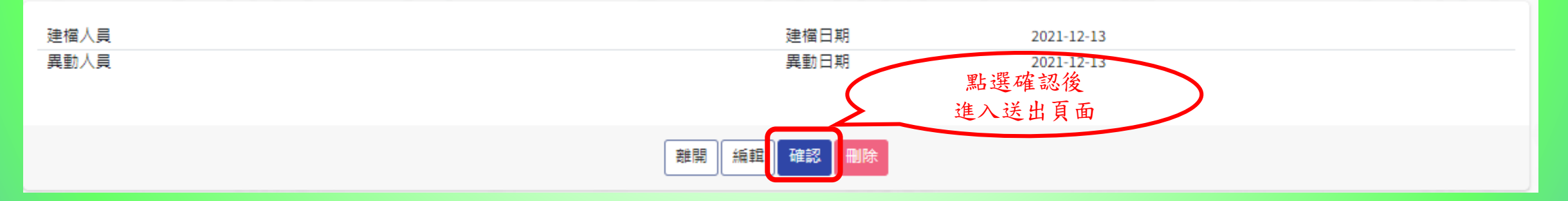

#### 銷售資料業者半年報送出作業

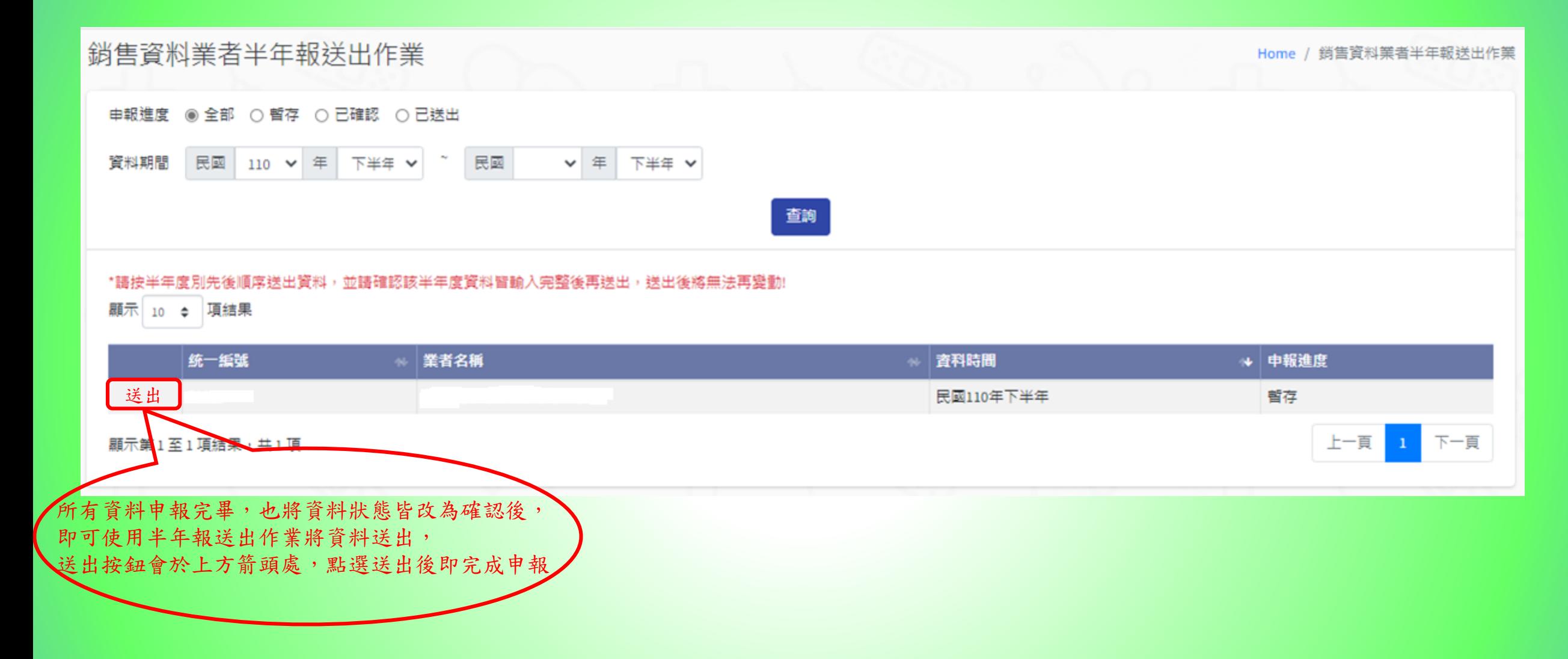